# SPA100シリーズのユーザ設定

#### 目的 Ī

SPA100シリーズには、PHONE1とPHONE2の2つの電話回線ポートがあります。各回線は 特定のユーザに割り当てることができます。SPA100シリーズの設定ユーティリティには、 各電話回線のユーザの設定オプションが用意されています。この記事は、コール転送、選択 的コール転送、スピードダイヤル、および呼出音の設定を含むすべてのユーザ設定のパッケ ージです。これらの設定はすべて、管理者が効果的に作業し、設定後の時間を節約するため に必要です。この記事では、これらの設定と設定方法について詳しく説明します。

### 該当するデバイス Ī

・ SPA100シリーズ

#### [Software Version] Ī

 $\cdot$  v1.2.1(004)

## ユーザ設定

注:これらの設定は、GUIの[ユーザ2]ページでも設定できます。会議の設定

ステップ1:Web構成ユーティリティにログインし、[Voice] > [User1]を選択します。[User 1] ページが開きます。

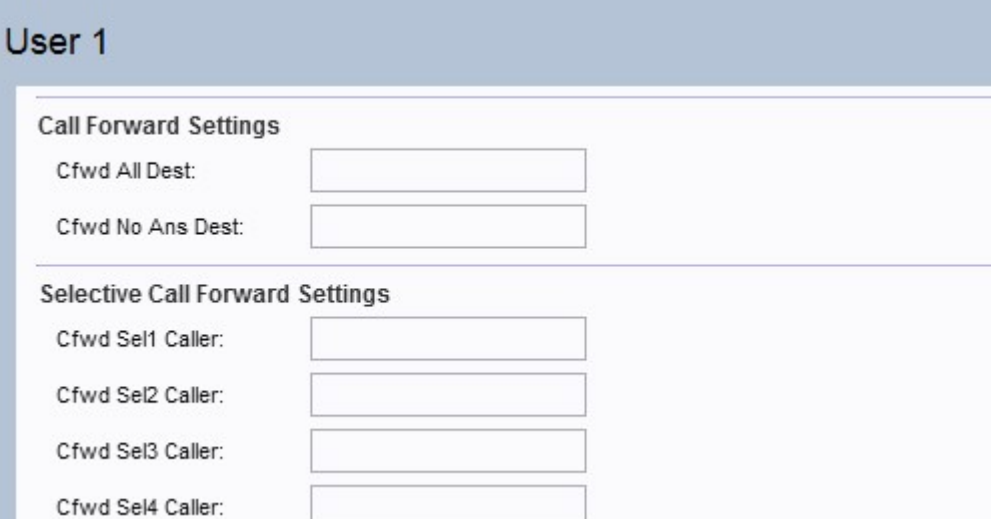

注:管理者は、最初に[Line 1]ページでそれぞれの設定を有効にし、次に[User 1]ページでそ の指定フィールドの番号を入力して、機能を正しく動作させる必要があります。ユーザ1ペ ージの[Call Forward Settings]セクションを設定する前に、[Line 1]ページの補足サービスサ ブスクリプションセクションで[Cfwd All Serv]、[Cfwd Busy Serv]、および[Cfwd No Ans Serv]を有効にします。

ステップ2:[ユーザ1]ページで、ページの[不在転送の設定]セクションまでスクロールします 。

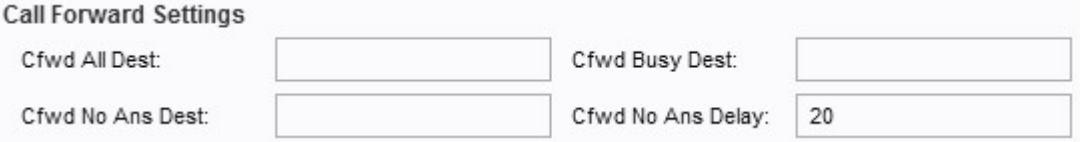

・ Cfwd All Dest:[Line 1]ページで[Cfwd All Serv]フィールドが有効になっている場合は、管 理者がすべてのコールを転送したい電話番号を[Cfwd All Dest]フィールドに入力します。

・[Cwd Busy Dest]:[Line 1]ページで[Cfwd Busy Serv]フィールドが有効になっている場合 は、[Cfwd Busy Dest]フィールドに電話回線が使用中の場合に管理者がすべてのコールを 転送したい電話番号を入力します。

・ Cfwd No Ans Dest:[Line 1]ページで[Cfwd No Ans Serv]フィールドが有効になっている 場合は、[Cfwd No Ans Dest]フィールドに着信者番号からの応答がない場合に、管理者が すべてのコールを転送したい電話番号を入力します。

・ Cfwd No Ans Delay:[Cfwd No Ans Delay]フィールドに、着信者番号からの応答がない場 合にコールが転送されるまでの遅延時間(秒)を入力します。指定された時間だけ待機し 、応答がなければコールは転送されます。デフォルト設定は20秒です。

注:選択的な自動転送の設定も、このデバイスで有効にできます。この機能を使用すると、 指定された番号からのコールが目的の宛先番号に転送されます。最大8コールを目的の宛先 番号に転送できます。

ステップ 3: ページの[Selective Call Forward Settings]セクションに移動します。

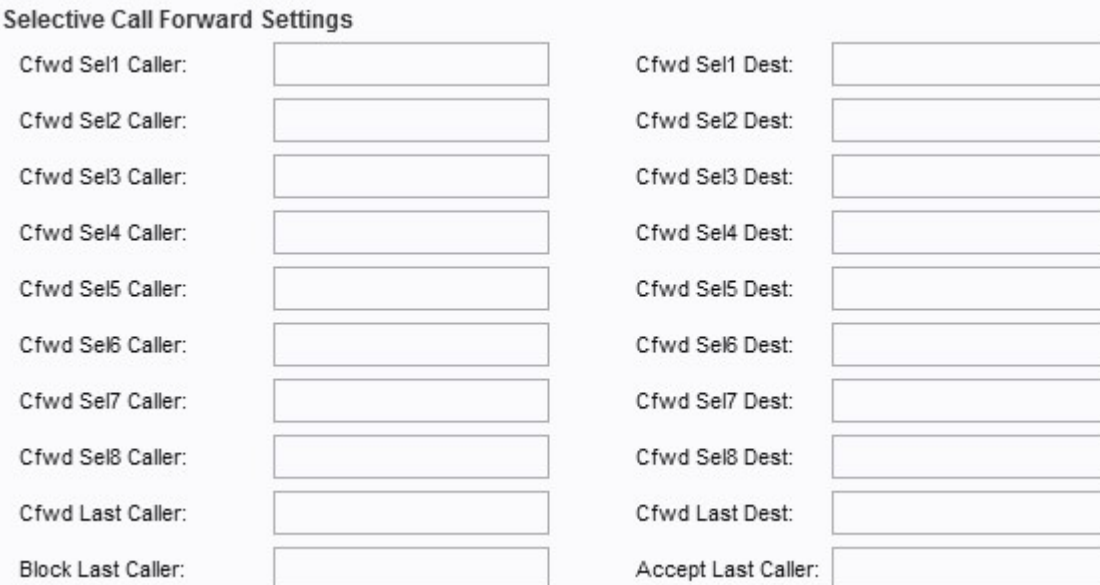

・ Cfwd Sel1-8 Caller:[Cfwd Sel1 Caller]フィールドに、管理者がコールを別の番号に転送 するために指定した番号を入力します。

・ Cfwd Sel1-8 Dest:ステップ2で指定した番号でコールがコールされたときに管理者が コールを転送する宛先番号を、[Cfwd Sel1 Dest]フィールドに入力します。

・ Cfwd Last Caller:コール転送アクティベーションコードを使用してCfwd Last Destにア クティブに転送される発信者番号をこのフィールドに入力します。

・ Cfwd Last Dest:このフィールドにCfwd Last Callerパラメータの転送番号を入力します  $\circ$ 

・ [最後の発信者をブロック(Block Last Caller)]:[最後の発信者をブロック(Block Last Caller Service)]でブロックされた発信者のIDを、このフィールドに入力します。

・ Accept Last Caller:このフィールドに、Accept Last Caller Serviceで受け入れた発信者 のIDを入力します。

ステップ4:ページの[Speed Dial Settings]セクションに移動します。

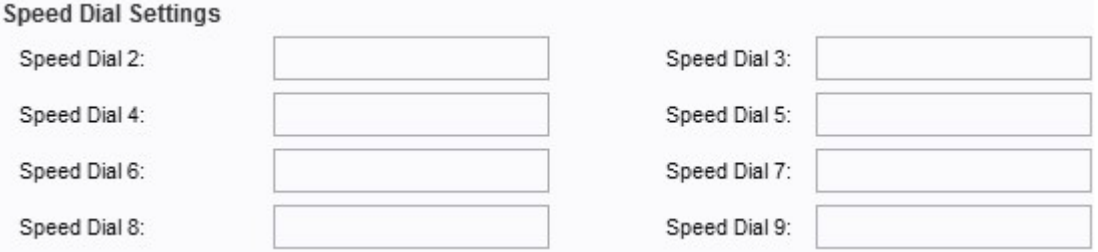

・スピードダイヤル2-9:フィールド[スピードダイヤル2-9]に、対応するボタン番号にマッ ピングする電話番号を入力します。スピードダイヤル番号1スロットはボイスメール用に 予約されています。

ステップ5:ページの[Supplementary Service Settings]セクションに移動します。

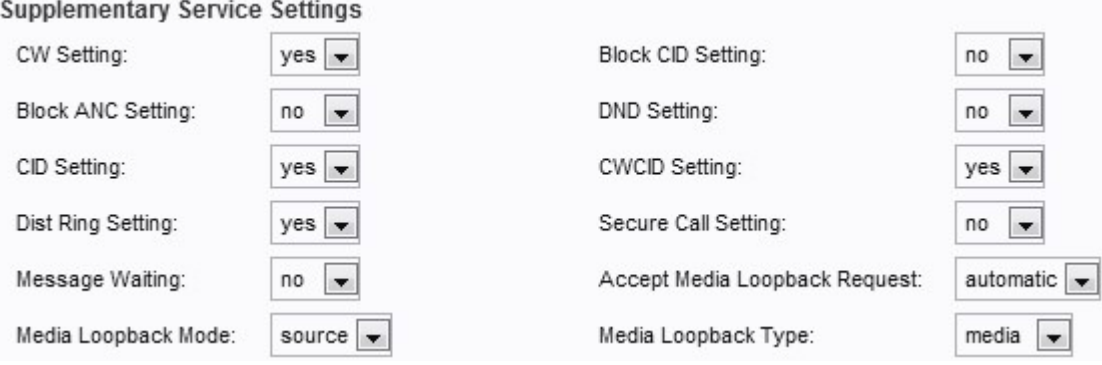

・ [CW設定(CW Setting)]:ドロップダウンリストから[はい(yes)]または[いいえ(no)]を選択 し、すべてのコールのコールウェイティングを使用します。デフォルトはyesに設定され ています。

・ Block CID Setting:ドロップダウンリストから[yes]または[no]を選択して、すべてのコ ールの発信者IDをブロックします。デフォルトはnoに設定されています。

・ Block ANC Setting:ドロップダウンリストから[yes]または[no]を選択して、匿名コール をブロックします。デフォルトはnoに設定されています。

・ [DND設定(DND Setting)]:ドロップダウンリストから[はい(yes)]または[いいえ(no)]を選 択し、[サイレント(DND (Do Not Disturb)]オプションを使用します。デフォルトはnoに設 定されています。

・ CID Setting:ドロップダウンリストから[yes]または[no]を選択して、発信者ID生成オプ ションを使用します。デフォルトはyesに設定されています。

・ [CWID設定(CWID Setting)]:ドロップダウンリストから[はい(yes)]または[いいえ(no)]を 選択して、コールウェイティング発信者ID生成を使用します。デフォルトはyesに設定さ れています。

・ Dist Ring Setting:ドロップダウンリストから[yes]または[no]を選択して、固有呼び出 し音を使用します。デフォルトはyesに設定されています。

・ Secure Call Setting:ドロップダウンリストから[yes]または[no]を選択します。yesに設 定すると、すべての発信コールがセキュアになり、ユーザは\*19をダイヤルしてコールの セキュリティを無効にできます。noに設定すると、すべての発信コールがセキュアではな く、ユーザは\*18をダイヤルしてセキュアなコールを発信できます。

注:この設定は、回線インターフェイスでSecure Call Servがyesに設定されている場合に のみ機能します。

・ Message Waiting:ドロップダウンメニューから[yes]または[no]を選択します。yesに設 定すると、スタッタートーンとVMWI信号がアクティブになります。デフォルトはnoに設 定されています。

・ Accept Media Loopback Request:ドロップダウンリストから[never]、[automatic]、ま たは[manual]を選択します。[not]を選択すると、ループバックコールは受け入れられませ ん。[自動]を選択すると、呼び出し音を鳴らさずに自動的にコールを受け入れます。 [manual]を選択すると、電話が鳴り、ループバックが開始する前にコールを手動で選択す る必要があります。デフォルトは自動に設定されています。

・ Media Loopback Mode:ドロップダウンリストから、メディアループバックを要求する コールを発信するときにローカルで想定するループバックモードを選択します。オプショ

ンは、ソースとミラーです。デフォルトはsourceに設定されています。

・ Media Loopback Type:ドロップダウンリストから、メディアループバック操作を要求 するコールを発信するときにローカルで想定するループバックタイプを選択します。オプ ションは、メディアとパケットです。デフォルトはmediaに設定されています。

ステップ6:ページの[Distinctive Ring Settings]セクションに移動します。

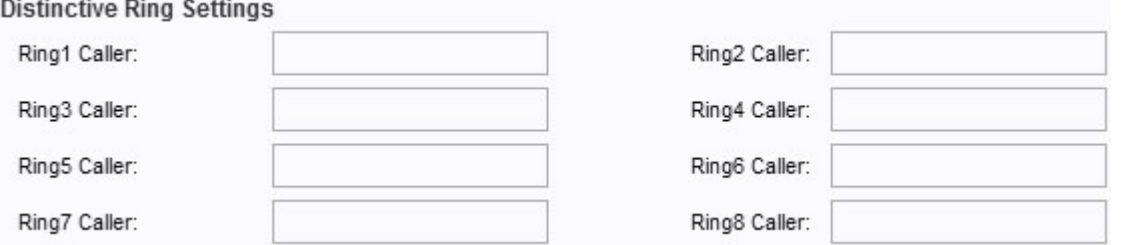

・ Ring1 - 8 Caller:これらのフィールドに、最大8人の発信者に対して固有呼び出し音を 再生する発信者番号パターンを入力します。

ステップ7:ページの[Ring Settings]セクションに移動します。

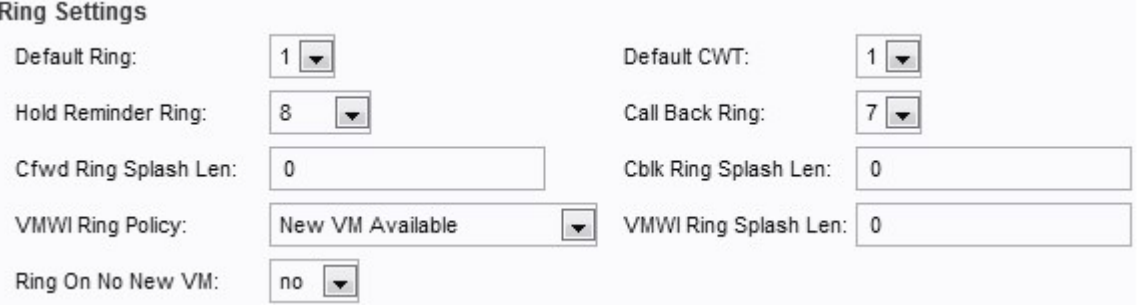

・ Default Ring:ドロップダウンリストからデフォルトのリングパターンを選択します。 デフォルトは 1 回に設定されます。

・ Default CWT:ドロップダウンリストからデフォルトのCWT(コールウェイティング )パターンを選択します。デフォルトは 1 回に設定されます。

・ [保留リマインダリング(Hold Reminder Ring)]:ドロップダウンリストから、電話機が オンフックのときに保留コールをリマインダするための呼び出しパターンを選択します。 デフォルトは 8 回に設定されます。

・ [Call Back Ring]:ドロップダウンリストから選択します。コールバック通知の呼び出し パターンです。デフォルトは 7 回に設定されます。

・ Cfwd Ring Splash Len:このフィールドに、コールの転送時のリングスプラッシュの継 続時間(0 ~ 10.0秒)を入力します。 デフォルト値は0に設定されています。

・ Cblk Ring Splash Len:コールがブロックされたときのリングスプラッシュの継続時間 (0 ~ 10.0秒)をこのフィールドに入力します。 デフォルト値は0に設定されています。

・ VMWI Ring Policy:ドロップダウンリストから、このフィールドの次のいずれかのオプ ションを選択します。デフォルトは[New VM Available]に設定されています。

- [New VM Available]:[New VM Available]を選択すると、新しいボイスメッセージがある 限り、リングスプラッシュが再生されます。

- [新しいVMが使用可能になる(New VM Becomes Available)]:新しいVMが使用可能にな

ると、最初の新しいボイスメッセージが受信された時点でリングスプラッシュが再生さ れます。

- [新しいVMが到着(New VM Arrives)]:[新しいVMが到着(New VM Arrives)]が選択されてい る場合、新しいボイスメールメッセージの数が増加すると、リングスプラッシュが再生 されます。

・ VMWI Ring Splah Len:VMWI信号が適用される前に新しいメッセージが届いたときに、 リングスプラッシュの継続時間をこのフィールドに入力します。範囲は0 ~ 10.0秒です。 デフォルト値は0に設定されています。

・ Ring On No New Vm:ドロップダウンリストからyesまたはnoを選択します。yesを選 択すると、ボイスメールサーバがSIP NOTIFYメッセージをATAに送信したときに、ATAは リングスプラッシュを再生し、すべてのボイスメールが読み取られたことを示します。デ フォルトはnoに設定されています。

ステップ8:[送信]をクリックして、変更を保存します。